## **Αλλαγή Ρυθμίσεων μιας σύσκεψης στο Teams**

Στην καρτέλα που προγραμματίζετε μια σύσκεψη υπάρχει η επιλογή «**Meeting options**» .

Μπορείτε να κάνετε χρήση και σε μία ήδη προγραμματισμένη τηλεδιάσκεψη και να αλλάξετε τις ρυθμίσεις της.

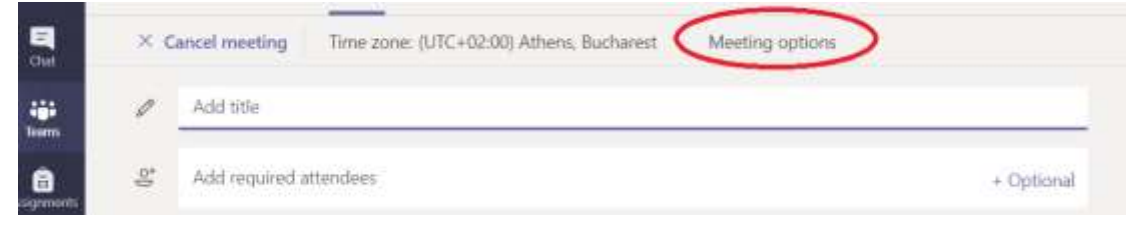

Όταν επιλέξετε «Meeting options», θα μεταφερθείτε σε μια καρτέλα που θα ανοίξει ο προεπιλεγμένος σας browser, θα δώσετε τα στοιχεία εισαγωγής σας που διαθέτετε στο παντειακό mail όταν σας ζητηθεί και θα κανετε τις απαραίτητες ρυθμίσεις (να μην παρακάπτουν όλοι το χώρο αναμονής) όπως φαινονται στην παρακάτω εικόνα και "**save**"

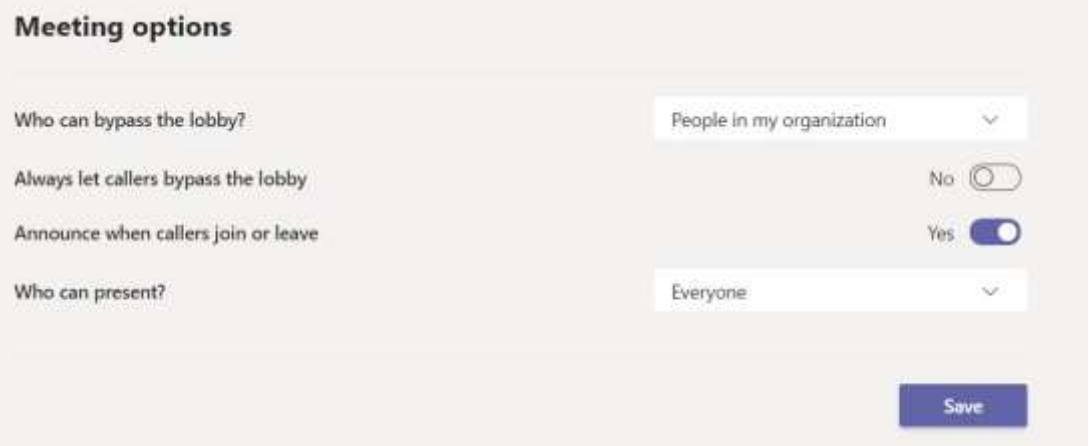

Στην αρχή της τηλεδιάσκεψης και εφόσον ల Invite someone συνδεθούν όλοι οι φοιτητές επιλέγετε «**Admit all**» Admit al • Waiting in lobby (2) Ελέγχοντας μεμονωμένα τους συμμετέχοντες έχετε τη δυνατότητα να απορρίψετε ή να foititis επιτρέψετε την είσοδο. Με το **Χ** απορρίπτετε Guest την είσοδό του στην σύσκεψη με το **ν**  foititis2 επιτρέπετε την είσοδό τουGuest